TScore

l

í

Ĭ

# User Guide Supplement

## **Artistic Gymnastics**

**Version 10** 

TScore*the complete Trampoline / Gymnastics Competition package*

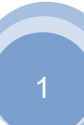

### **Contents**

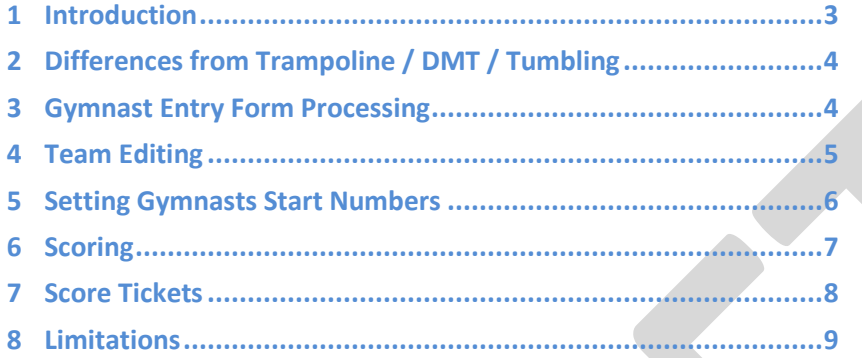

#### <span id="page-2-0"></span>**1 Introduction**

Welcome to the TScore User Guide for Artistic Gymnastics. Although TScore was originally developed for Trampoline, Tumbling and DMT events, we have had numerous requests to extend its famous ease-of-use into the world of Artistic Gymnastics. We intend to follow up with support for Rhythmic and Acro next.

This guide is intended as a supplement to the main TScore User Guide, as many of the features needed for Artistic Gymnastics events do not apply to the other disciplines and that guide was big enough already!

You should read the main User Guide first, as the basic concepts are explained there.

Throughout this guide, the following abbreviations will be commonly used:

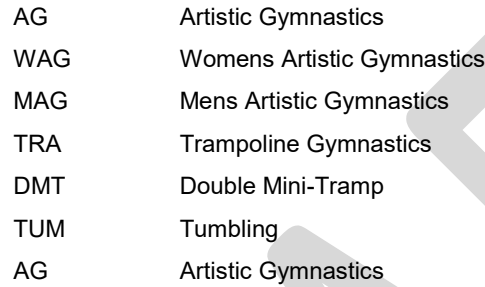

Please note that we are still actively developing the gymnastics-specific features of TScore and have limited experience of AG events so far. This means that we are extremely open to suggestions and ideas on how to make it really fit the way you actually run your competitions. We anticipate a significant number of incremental releases throughout 2017 as we hear back from people using TScore at their events.

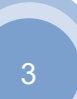

#### <span id="page-3-0"></span>**2 Differences from Trampoline / DMT / Tumbling**

The primary difference in scoring between the disciplines, is that where TRA/DMT/TUM record the 'positive' scores for execution, which are then added to the difficulty score, time of flight etc., AG records the deductions for execution, which are averaged and then subtracted from the starting difficulty plus 10.

The ways in which the scores are filtered and averaged can get quite complicated and will not be described in detail here.

AG competition organisation is significantly different from TRA. Trampolinist mostly enter events as individuals, with randomised start orders. Gymnasts enter events principally as teams (usually 4-6 per team) and perform as teams on each piece of apparatus in rotation. A given event may involve a single piece of apparatus, or as many as 4 (for women) or 6 (for men).

Up to 5 members of each team perform on a particular piece of apparatus, with the top 4 scores counting towards the team score.

Competitor levels and age groups are also a little more complex, with the concept of 'IN-Age' and 'Outof-Age'

Due to this structure, the TScore entry mechanisms, team editor and results entry/display are all slightly different for AG.

#### <span id="page-3-1"></span>**3 Gymnast Entry Form Processing**

For TRA/DMT/TUM each gymnasts enters each discipline separately – either with different entry forms, separate sheets in each form, or using a combined form.

For AG though, a single form is used, with all gymnasts being automatically added to every piece in the competition. You can then use the Team editor to assign each member to the apparatus they will compete on. (This mechanism will be reviewed in the near future to allow the apparatus to be assigned on the entry form itself).

In the UK, most regional events use the BG GymNet entry system. TScore can import the GymNet reports to load entrants into your event. As GymNet is still in its infancy, it doesn't currently have the well-defined structures needed for a completely unambiguous, automatic entry system, so TScore has been given the ability to match Gender, Grade and Age in a very fluid manner by looking for configurable keywords in the text descriptions of each level.

You can find these lookup files in the Lookup folder within the Class Definitions folder of the TScore configuration area (by default, in the Public Documents folder).

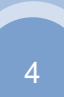

#### <span id="page-4-0"></span>**4 Team Editing**

The first level of team editing is done exactly the same as trampolining. Go to the Edit Competitors screen and click the Teams button:

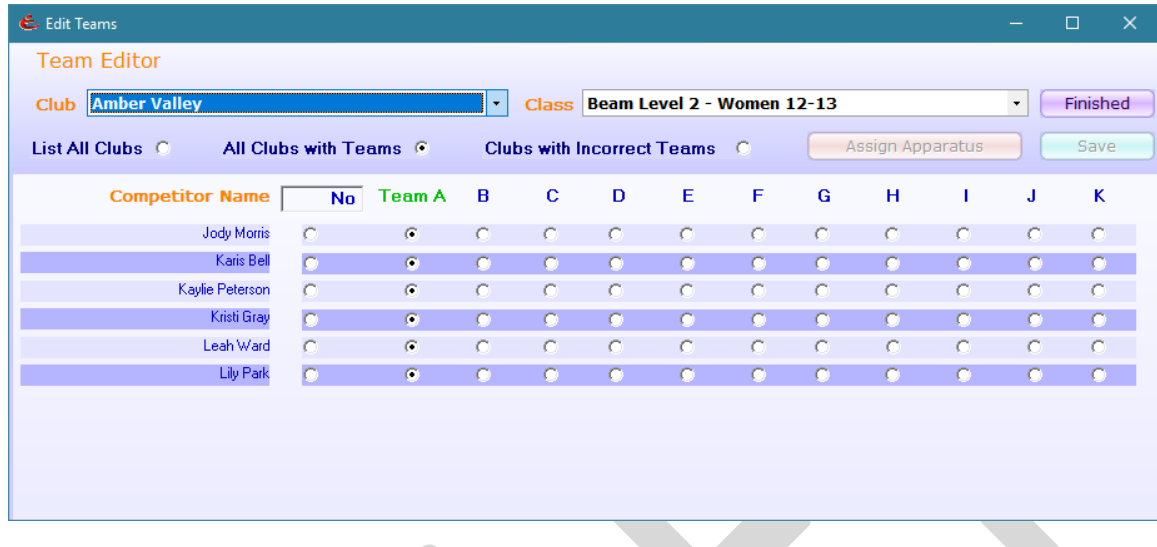

Notice that the Assign Apparatus button is disabled. Simply click on the team header to enable the button so that you can assign the members of that team.

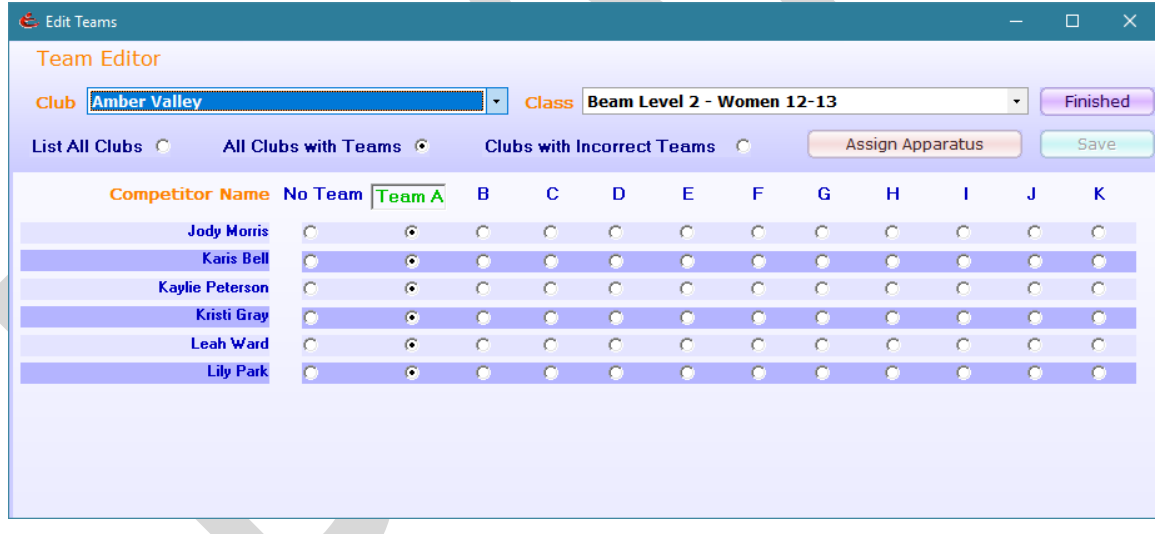

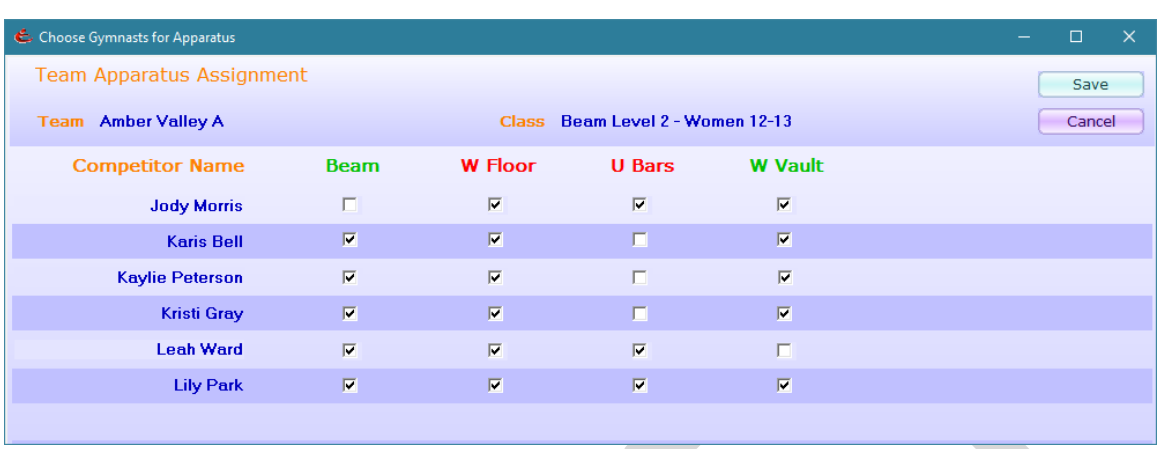

Any apparatus with insufficient or too many gymnasts assigned is highlight in red.

#### <span id="page-5-0"></span>**5 Setting Gymnasts Start Numbers**

In AG, each gymnast is assigned a fixed 'Start Number' that is maintained through each piece. These are set according to the team and date of birth of the gymnasts (youngest first). To set them, we use the Set Start option on the Edit Competitors form.

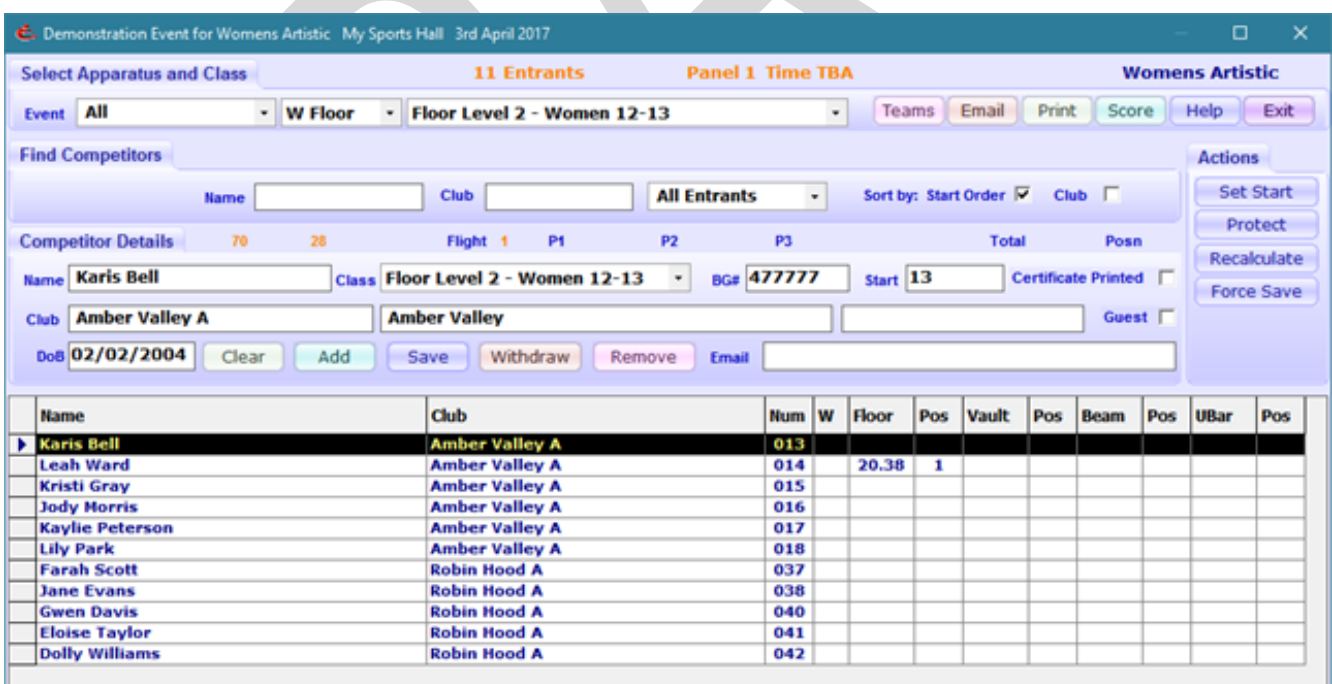

Some competitions pre-assign start numbers to teams, in which case the start number is expected to be provided on the entry form. This feature is supported in TScore entry forms.

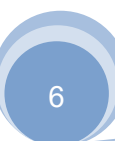

#### <span id="page-6-0"></span>**6 Scoring**

Scoring is performed almost identically to trampolining, so please check the section of the main User Guide that describes how to enter scores and navigate the entry screens.

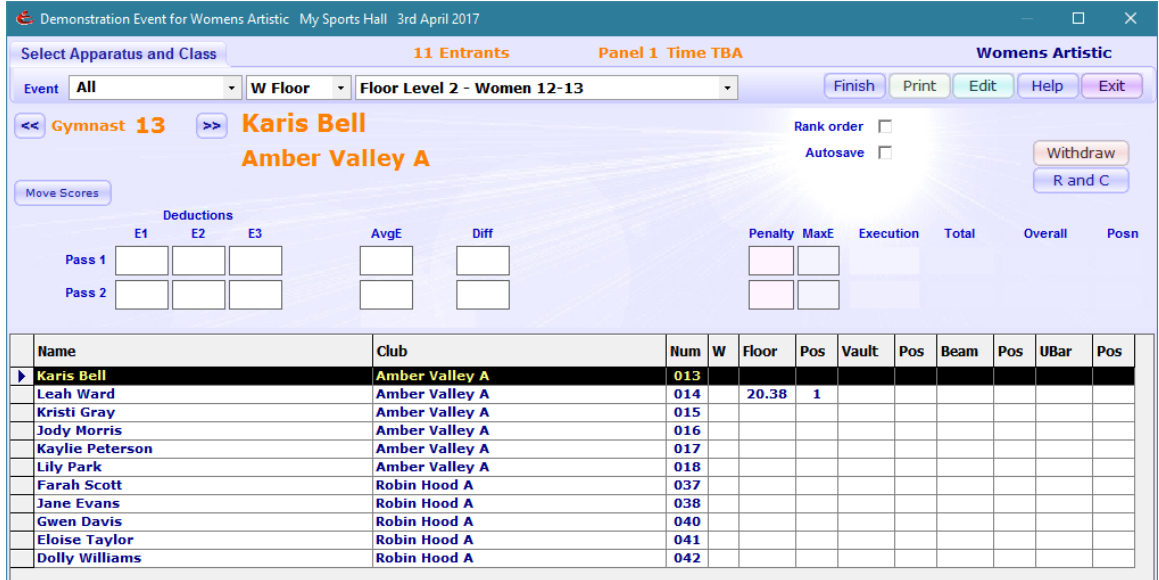

There are some important differences though.

The 'E' scores are now *deductions*

There is an optional 'Average E-Score' (read only) on the form (enable it in Settings)

There is a Maximum Execution score box for recording a short exercise.

Typically this is

1-2 elements =  $2$ ,  $3-4$  elements =  $4,$ 

 $5-6$  elements =  $6$ ,

>6 elements = 10 (leave blank for this)

The scoring list display is enhanced to show each gymnasts results in each of the pieces they compete on.

#### <span id="page-7-0"></span>**7 Score Tickets**

Gymnasts seem to enjoy running around with bits of paper, so TScore lets you print off a results 'ticket' after each score is saved. The template for this is configurable, but by default is an A6 sized print showing the scores recorded for an individual gymnast. This is intended for the gymnast's coach to review in case they wish to appeal a score.

When you click Save, you will be asked whether to print the ticket:

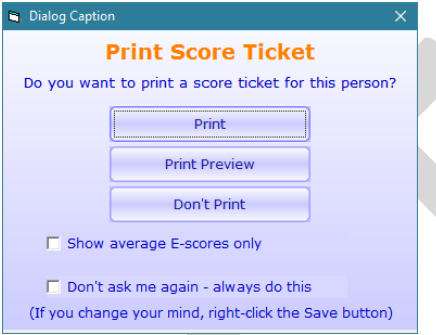

If you click Print or Print Preview, the ticket will be created and either printed immediately or displayed on the screen.

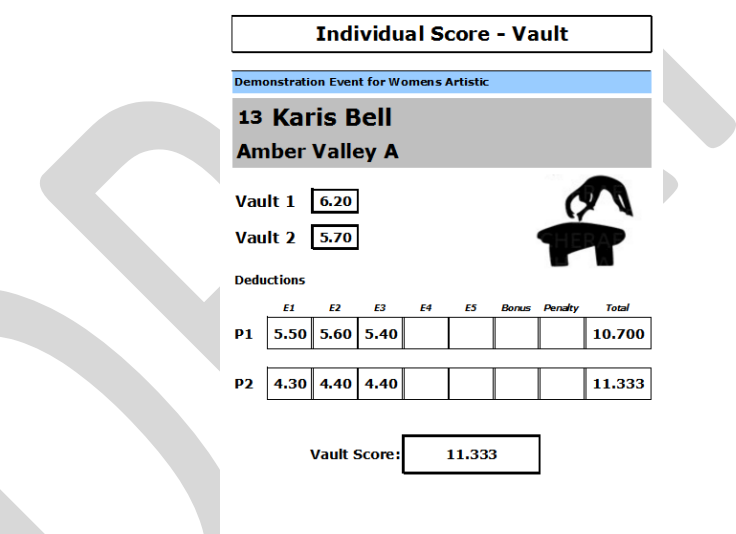

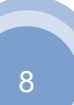

#### TScore Installation Guide **Revision 10.1** Revision 10.1

If you choose to hide the individual E-Scores, the ticket will just show the average:

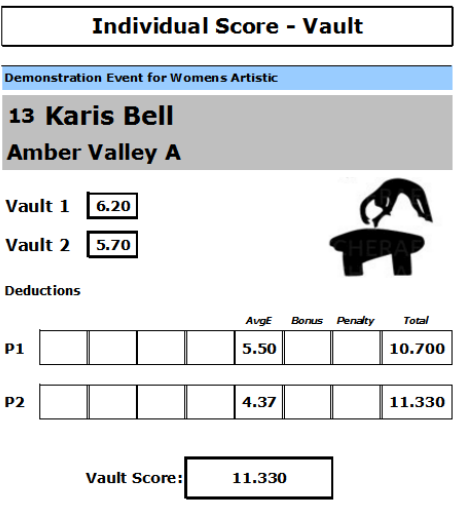

#### <span id="page-8-0"></span>**8 Limitations**

As this is the first version of TScore to support Artistic Gymnastics, there are a few limitations compared with the very feature-rich support for trampolining, DMT and Tumbling.

Timetabling has not yet been implemented fully for AG. You can still allocate each class to a panel and a time, and split classes into flights, but the concept of 'Rotations' has not yet been implemented.

We intend to work on this feature once we have had more experience of how events are really organised, rather than follow the letter of the rules and get it wrong! Anyone willing to share their experience in this respect is welcome to contribute their ideas. The goal is to deliver software that supports the way you currently run events, rather than forcing you to adopt a completely new way of doing things.

Non-standard apparatus is not yet handled (e.g. a trampette competition). Just use another apparatus type for now.